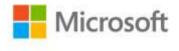

## MOS 2013 Study Guide for Microsoft® Excel® Expert

Mark Dodge ISBN: 978-0-7356-6921-5 First printing: September, 2013

To ensure the ongoing accuracy of this book and its companion content, we've reviewed and confirmed the errors listed below. If you find a new error, we hope you'll report it to us on our website: www.microsoftpressstore.com/contact-us/errata.

| Page | Location                                              | Description                                                                                                    | Date corrected |
|------|-------------------------------------------------------|----------------------------------------------------------------------------------------------------|----------------|
| 5    | Tip reader aid                                        | Reads:<br>Tip After you save a template of your own, the Personal category<br>appears as an option next to the Featured category beneath the<br>template search box on the Open page.    |                |
|      |                                                       | Should read:<br>Tip After you save a template of your own, the Personal category<br>appears as an option beneath the Search box on the New page, right<br>next to the Featured category. |                |
| 24   | First sentence<br>on page                             | Reads:<br>The Document Inspector includes 10 categories of metadata, all of<br>which are normally selected.                                                                              |                |
|      |                                                       | Should read:<br>The Document Inspector includes 20 categories of metadata, all of<br>which are normally selected.                                                                        |                |
| 28   | Last procedure<br>title                               | Reads:<br>To remove or delete a chart template                                                                                                    |                |
|      |                                                       | Should read:<br>To move or delete a chart template                                                                                                    |                |
| 52   | Second<br>paragraph, last<br>sentence                 | Reads:<br>If you select the same three values alone, and then drag the fill<br>handle, a menu appears                                                                                    | 10/15/2014     |
|      |                                                       | Should read:<br>If you select the same three values alone, and then drag the fill handle<br>by using the mouse button on the right, a menu appears                                       |                |
| 62   | "To manage<br>conditional<br>formatting               | Reads:<br>Add a new rule by clicking the Add Rule button.                                                                                                    | 10/15/2014     |
|      | rules"<br>procedure,<br>step 2, last<br>bulleted item | Should read:<br>Add a new rule by clicking the New Rule button.                                                                                                    |                |

| Page | Location                     | Description                                                                  | Date corrected |
|------|------------------------------|------------------------------------------------------------------------------|----------------|
| 69   | Tip reader aid               | The first sentence in the reader aid should be deleted.                      | 10/15/2014     |
|      |                              | Should read:                                                                 |                |
|      |                              | Tip You can remove unwanted saved themes by right-clicking a                 |                |
|      |                              | thumbhail in the Custom category and clicking Delete.                        |                |
| 75   | "Practice                    | Reads:                                                                       | 10/15/2014     |
|      | tasks" sidebar,              | On the Form Controls worksheet, create a new combo box                       | 10/ 10/ 2011   |
|      | last bulleted                |                                                                              |                |
|      | item                         | Should read:                                                                 |                |
|      |                              | On the Form Controls worksheet, create a new group box                       |                |
| 87   | "Using nested                | Reads:                                                                       |                |
|      | functions"<br>section, first | For example, in the simple nested formula =INT((SUM(B2:B5),                  |                |
|      | paragraph,                   | Should read:                                                                 |                |
|      |                              | For example, in the simple nested formula =INT(SUM((B2:B5),                  |                |
| 87   | "Using nested                | Reads:                                                                       |                |
|      | functions"                   | In the formula =INT((SLN(SUM(B2:B5),0,5),                                    |                |
|      | section,                     |                                                                              |                |
|      | second                       | Should read:                                                                 |                |
|      | paragraph,<br>first sentence | In the formula =INT(SLN(SUM(B2:B5)),0,5),                                    |                |
| 88   |                              | _<br>Both arguments in the parentheses should be italic.                     |                |
|      | in list                      |                                                                              |                |
|      |                              | Reads:                                                                       |                |
|      |                              | COUNTIF(range, criteria)                                                     |                |
|      |                              |                                                                              |                |
|      |                              | Should read:                                                                 |                |
| ~~   |                              | _COUNTIF(range, criteria)                                                    |                |
| 88   | Penultimate                  | Reads:                                                                       |                |
|      | function in list             | =AVERAGEIFS(sum_range, criteria_range, criteria, criteria_range2, criteria,) |                |
|      |                              | citeria,)                                                                    |                |
|      |                              | Should read (the last two arguments should be italic):                       |                |
|      |                              | =AVERAGEIFS(average_range, criteria_range1, criteria1,                       |                |
|      |                              | criteria_range2, criteria2,)                                                 |                |
| 88   | Last function                | Reads:                                                                       |                |
|      | in list                      | =COUNTIFS(sum_range, criteria_range, criteria, criteria_range2,              |                |
|      |                              | criteria,)                                                                   |                |
|      |                              | Should read (the last two arguments should be italic):                       |                |
|      |                              | =COUNTIFS(criteria_range1, criteria1, criteria_range2, criteria2,)           |                |
| 90   | Second                       | Reads:                                                                       |                |
|      | bulleted item                | Future value =FV(rate, nper, pmt, fv, type)                                  |                |
|      |                              |                                                                              |                |
|      |                              | Should read (FV, pv, and type should be italic):                             |                |
|      |                              | Future value =FV(rate, nper, pmt, pv, type)                                  |                |

| Page | Location                                                    | Description                                                                                                    | Date corrected |
|------|-------------------------------------------------------------|----------------------------------------------------------------------------------------------------|----------------|
| 90   | Fifth and sixth bulleted items                              | Reads:<br>Principal payment =PPMT(rate, per, nper, pv, fv)<br>Interest payment =IPMT(rate, per, nper, pv, fv)                                                                                                    |                |
|      |                                                             | Should read (PPMT, IPMT, fv, and type should be italic):<br>Principal payment =PPMT(rate, per, nper, pv, fv, type)<br>Interest payment =IPMT(rate, per, nper, pv, fv, type)                                                           |                |
| 93   | "Analyzing<br>securities"<br>section,<br>second<br>sentence | Reads:<br>T-notes mature in 2 to 10 years, pay a semiannual coupon amount,<br>and come in denominations of \$1,000.<br>Should read:<br>T-notes mature in 2 to 10 years, pay a semiannual coupon amount,                               |                |
|      |                                                             | and come in denominations of \$100.                                                                                                    |                |
| 94   | Table, third<br>row,<br>Description<br>column               | Reads:<br>The number of coupon payments per year: 1=annual; 2=semiannual;<br>3=quarterly.                                                                                                    |                |
|      |                                                             | Should read:<br>The number of coupon payments per year: 1=annual; 2=semiannual;<br>4=quarterly.                                                                                                    |                |
| 100  | Last sentence<br>on page                                    | Reads:<br>For example, if you enter 1/11/14                                                                                                    |                |
|      |                                                             | Should read:<br>For example, if you enter 1/1/14                                                                                                    |                |
| 100  | "Practice<br>tasks" sidebar,<br>second                      | Reads:<br>Open the Excel_3_2 workbook and try performing the following tasks:                                                                                                    |                |
|      | paragraph                                                   | Should read:<br>Open the ExcelExpert_3-2 workbook and try performing the following tasks:                                                                                                    |                |
| 102  | Last<br>paragraph,<br>third sentence                        | Reads:<br>For example, the formula =(DATEVALUE(C2&"-"&C3&"-"&C1)                                                                                                    |                |
|      | from bottom                                                 | Should read:<br>For example, the formula =DATEVALUE(C2&"-"&C3&"-"&C1)                                                                                                    |                |
| 103  | Last sentence<br>on page                                    | Reads:<br>The default return_type is zero, indicating that 1=Sunday and<br>7=Saturday; a value of 1 indicates that 1=Monday and 7=Sunday; and<br>a value of 3 specifies a number from 0 through 6, where 0=Monday<br>and 6=Sunday.    |                |
|      |                                                             | Should read:<br>The default return_type is 1, indicating that 1=Sunday and<br>7=Saturday; a value of 2 indicates that 1=Monday and 7=Sunday; and<br>a value of 3 specifies a number from 0 through 6, where 0=Monday<br>and 6=Sunday. |                |

| Page | Location                                                               | Description                                                                                                    | Date corrected |
|------|------------------------------------------------------------------------|----------------------------------------------------------------------------------------------------|----------------|
| 105  | "Practice<br>tasks" sidebar,<br>second                                 | Reads:<br>Open the Excel_3_3 workbook and try performing the following tasks:                                                                                                    |                |
|      | sentence                                                               | Should read:<br>Open the ExcelExpert_3-3 workbook and try performing the following<br>tasks:                                                                                                    |                |
| 119  | Last paragraph                                                         | Reads:<br>This section describes specific features you can apply to charts to<br>highlight trends in data, how to use chart templates, and how to use<br>sparklines (a feature introduced in Excel 2010 that you can use to<br>insert a chart into a single cell). |                |
|      |                                                                        | Should read:<br>This section describes specific features you can apply to charts to<br>highlight trends in data, and how to use chart templates.                                                                                                    |                |
| 120  | Last paragraph                                                         | Reads:<br>Or, click More Trendline Options at the bottom of the menu to display<br>the Trendline pane                                                                                                    |                |
|      |                                                                        | Should read:<br>Or, click More Trendline Options at the bottom of the menu to display<br>the Format Trendline pane                                                                                                    |                |
| 126  | Last<br>procedure,<br>step 1                                           | Reads:<br>Right-click the data series, and then click Change Data Series Chart<br>Type.                                                                                                    |                |
|      |                                                                        | Should read:<br>Right-click the data series, and then click Change Series Chart Type.                                                                                                    |                |
| 143  | Paragraph<br>under screen<br>shot, second                              | Reads:<br>For example, if you click the Create PivotTable button                                                                                                    |                |
|      | sentence                                                               | Should read:<br>For example, if you click the PivotTable button                                                                                                    |                |
| 143  | Last<br>paragraph,<br>third line                                       | Reads:<br>The team names do not exist in the Sum of Sales table<br>Should read:                                                                                                    |                |
|      |                                                                        | The team names do not exist in the SalesByProduct table                                                                                                    |                |
| 148  | "Practice<br>tasks" section,<br>last second-<br>level bulleted<br>item | The following should be deleted:<br>Create a hierarchy by using the Division and State fields, and add the<br>hierarchy to the PivotTable.                                                                                                    | 10/15/2014     |